# **Proyecto Final de Curso (Julio-Noviembre 2014) Android: Fundamentos de Programación**

**Nombre de la Aplicación:** L'Albufera APP **Autor:** Ignacio Ballester Tester

### **Licencia:**

Autorizo la difusión del código fuente con fines educativos siempre que se haga referencia al autor bajo los términos generales de la licencia "Academic Free License v.3.0".

## **¿Qué hace la aplicación?**

La aplicación ofrece un listado de plantas y animales que pueblan L'Albufera, al pulsar un elemento de la lista se obtiene una vista detallada con información sobre el elemento pulsado y una o más fotografías ilustrativas.

Además otra pestaña permite obtener un listado de las barcas que navegan por L'Albufera, primero se selecciona el pueblo desde el que se desea salir, al hacerlo se listan las barcas (nombre y capacidad) que de normal se hayan en el puerto de ese pueblo y al seleccionar un elemento se muestra un dialogo preguntándote si deseas llamar al dueño de la barca, al aceptar se abrirá la aplicación del teléfono con el número ya marcado.

La última pestaña muestra un mapa centrado en L'Albufera en la que se marcarán los itinerarios que se han señalizado para conocer L'Albufera. Al pulsar sobre un marcador, que indica una parada del itinerario, se abrirá la descripción de esa parada desde la que se puede navegar por el resto de paradas sin volver al mapa.

#### **Ha destacar:**

- Utiliza posicionamiento GPS para indicarte si estás cerca de una parada de un itinerario.

- Descarga el contenido a través de internet, permitiendo la modificación e inclusión sin que se tenga que actualizar la aplicación y lo guarda en la cache de la memoria interna.

- Permite ajustar la frecuencia con la que se actualiza el contenido de la aplicación.

- Las vistas utilizadas y su configuración facilita que se vea correctamente tanto en horizontal como en vertical.

## **¿Cómo lo hace?**

- La clase que muestra el mapa con los itinerarios es también un LocationListener, de forma que si la vista está activa y llegas a una parada del itinerario te lo indica mediante un Toast.

- Al ejecutarse la aplicación verifica las preferencias y de ser necesario compara la fecha de la ultima actualización con la actual. Si debe actualizar lanza un AsyncTask que se encarga de la descarga de ficheros y de indicar al usuario el progreso de la descarga.

- Se ha creado una vista de preferencias con una serie de opciones para elegir la frecuencia de actualización así como, un botón para actualizar en ese momento.

#### **Esquemas o capturas de pantalla:**

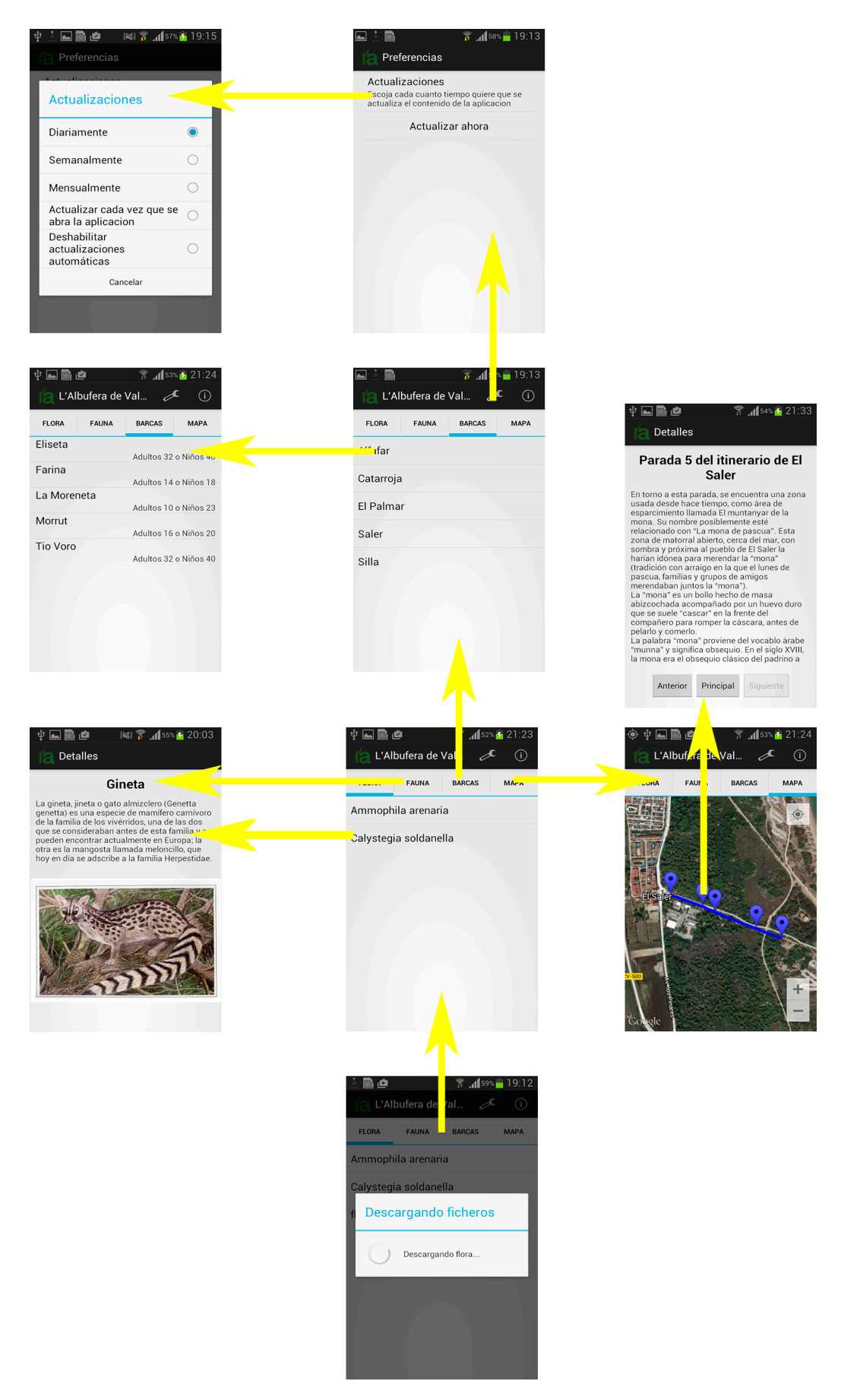